## **Inhaltsverzeichnis**

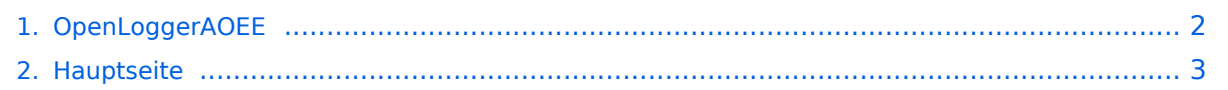

## <span id="page-1-0"></span>**OpenLoggerAOEE**

Das Inhaltsformat pdf wird vom Inhaltsmodell Wikitext nicht unterstützt.

Zurück zur Seite [Hauptseite.](#page-2-0)

## <span id="page-2-0"></span>**Quelltext der Seite Hauptseite**

Sie sind nicht berechtigt, die Seite zu bearbeiten. Gründe:

- Die Aktion, welche Sie beantragt haben, ist auf Benutzer beschränkt, welche einer der Gruppen ["Administratoren](https://wiki.oevsv.at/w/index.php?title=Project:Administratoren&action=view), [Sichter,](https://wiki.oevsv.at/w/index.php?title=Project:Sichter&action=view) [Prüfer"](https://wiki.oevsv.at/w/index.php?title=Project:Pr%C3%BCfer&action=view) angehören.
- Die Aktion, welche Sie beantragt haben, ist auf Benutzer beschränkt, welche der Gruppe "editor" angehören.
- Diese Seite wurde geschützt, um Bearbeitungen sowie andere Aktionen zu verhindern.

Sie können den Quelltext dieser Seite betrachten und kopieren.

[[Datei:OpenLoggerScreenshot1.png|mini]] Ein multiplatform Open Source Amateurfunk Loggingtool speziell für die '''A'''ll '''OE''' '''E'''xercise - Eine Notfunk EMCOM Übung mit dem Ziel alle Bezirke zu erreichen. Software erstellt von Joe, OE5JFE oe5jfe <at> oevsv.at Inspiriert vom Programm SaigaAOEE von Franz OE5KRN. Vor allem die Darstellung der OE Karte mit den Bezirken zeigt auf motivierende Weise den Fortschritt im Laufe des Tages. Das Programm wurde nach Rückfrage Seitens des OEVSV im Jahr 2022 erweitert und unterstützt jetzt auch speziellere Übungsvarianten. ===Projektseite / Quellcode=== https://git.devlol.org/docviper /openloggeraoee Im Gitlab des ADL 542 /dev/radio programmiert in Python 3.8 und PyQt5. Lizenz: GPL3 Open Source ===Installation- und Benutzerhandbuch=== https://git.devlol.org/docviper/openloggeraoee/-/blob/master /Handbuch/Handbuch%20OpenLoggerAOEE.pdf Das deutschsprachige Changelog ist im Benutzerhandbuch enthalten. ===Aktuelle Version=== Das Programm ist mittlerweile gut ausgereift, getested und praxiserprobt. Installaler für Windows 7/8/10/11 64-bit sind hier zu finden: https://oevsv.at/funkbetrieb/contests-wettbewerbe /contestshf/ Hinweis: Ältere Windowsversionen (wie z.b. XP) werden nicht unterstützt. Anleitung für Installation auf Linux und MacOS siehe Handbuch ====Minimale Anforderungen==== Unter Linux sind die Anforderungen sehr gering. Selbst ein altes Netbook (Intel Atom) oder auch ein Raspberry Pi 3 oder 4 ist schnell genug. Auf der Festplatte werden inklusive der Module/Bibliotheken ca. 150 MB freier Platz benötigt. Bildschirmauflösung: Minimal: 1024x600 (Getestet auf Netbook und Ubuntu Linux) Empfohlen: 1920x1080 Full HD === Features === \* Kartendarstellung OE Bezirke \* Log nachträglich eintragen \* Export als ADIF \* Upload des Logs zum Server \* CAT über flrig \* WinKeyer Unterstützung \* Flexibles Abdocken und Platzieren der Fenster \* Statistikinformationen ===Video Anleitung=== Vorstellung OpenloggerAOEE: https://vimeo.com /700265027#t=2220s OpenloggerAOEE CW Funktionen: https://oevsv.at/oevsv/aktuelles/OpenLoggerAOEE-CAT-und-CW-Funktion-Video-Vorstellung/ ==Lizenz== Das Programm ist als Open Source unter GPL3 Lizenz verfügbar. Mitarbeit, Feedback, Verbesserungen bzw. Forks gewünscht. [[Category:Contest]]

Die folgende Vorlage wird auf dieser Seite verwendet:

[Vorlage:Box Note](https://wiki.oevsv.at/wiki/Vorlage:Box_Note) [\(Quelltext anzeigen\)](https://wiki.oevsv.at/w/index.php?title=Vorlage:Box_Note&action=edit) (schreibgeschützt)

Zurück zur Seite [Hauptseite.](#page-2-0)